## **Zählerstand auslesen**

**Modellbezeichnung:** P-2540i

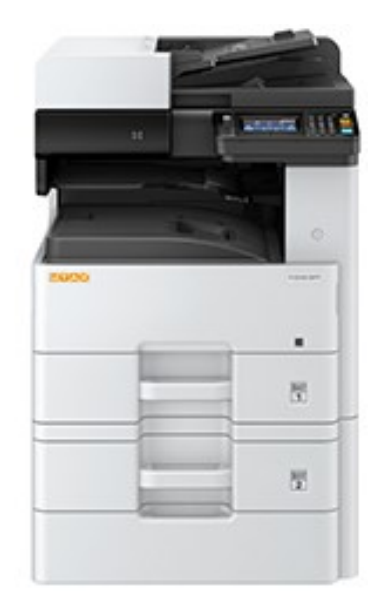

- **A**. Taste ,,Systemmenü Zähler drücken" Zählerübersicht öffnen
- **B**. Taste ,, Listendruck" dann ,,Bericht drucken" auswählen
- **C.** Zählerstand ,,Statusseite " mit JA bestätigen
- **D.** Zählerstand ,,Page Count" Abschnitt Zähler